## Now Lab/Assignment 4 Week 4: Facet • Work through Recreating News Visualizations in Tableau • Finish up color theory + demos (30-45 min) • Create Drought Footprints yearly and monthly versions • break (15 min) • Fix two previous obstacles from previous labs (but not a duplicate of color for this week) • Recreating News in Tableau (60+ min) • submit next week – working through together in lab mode, not fast in demo mode – by 9am Tue, email tmm@cs.ubc.ca with subject JOURN Week 4 • Facet lecture, if there's enough time **Tamara Munzner** Department of Computer Science University of British Columbia *JRNL 520M, Special Topics in Contemporary Journalism: Visualization for Journalists Week 4: 6 October 2015* **http://www.cs.ubc.ca/~tmm/courses/journ15** 2 **How?** How to handle complexity: 3 more strategies + 1 previous How to handle complexity: 3 more strategies **Encode Manipulate Facet Reduce Encode Manipulate Facet Reduce Manipulate Facet Reduce Manipulate Facet Reduce Map**  $\rightarrow$  Derive **Arrange Change Juxtanose Filter**  $\rightarrow$  Derive ical and ordered  $\rightarrow$  Express  $\rightarrow$  Separate  $\blacksquare$  .  $\blacksquare$  $\langle \cdot, \cdot \rangle_{\mathbb{R}}$  or  $\mathbb{R}$ attributes **Juxtapose Filter Filter Change Change Juxtapose**  $\longrightarrow$ 255 **EEEE** → ⋌.  $\rightarrow$  Color  $\begin{aligned} &\text{HHE} \rightarrow \text{HHE} \end{aligned}$  $\begin{minipage}{.4\linewidth} \begin{tabular}{l} \multicolumn{1}{l}{} & \multicolumn{1}{l}{} & \multicolumn{1}{l}{} \\ \multicolumn{1}{l}{} & \multicolumn{1}{l}{} & \multicolumn{1}{l}{} \\ \multicolumn{1}{l}{} & \multicolumn{1}{l}{} & \multicolumn{1}{l}{} \\ \multicolumn{1}{l}{} & \multicolumn{1}{l}{} & \multicolumn{1}{l}{} \\ \multicolumn{1}{l}{} & \multicolumn{1}{l}{} & \multicolumn{1}{l}{} \\ \multicolumn{1}{l}{} & \multicolumn{1}{l}{} & \multicolumn{1}{l}{} \\ \mult$  $\rightarrow$  Hue  $\rightarrow$  Saturation  $\rightarrow$  Luminance  $\blacksquare$ **Select Partition Aggregate**  $\cdots \circ$  in  $\cdots \circ \mathbb{R}$ ar C  $\rightarrow$  Order  $\rightarrow$  Align  $\underbrace{\hspace{1cm}}$ 法不同性 ▐█░▊▊  $^\circ$  . <u>Langer</u> → Size, Angle, Curvature  $\begin{picture}(120,110) \put(0,0){\line(1,0){150}} \put(15,0){\line(1,0){150}} \put(15,0){\line(1,0){150}} \put(15,0){\line(1,0){150}} \put(15,0){\line(1,0){150}} \put(15,0){\line(1,0){150}} \put(15,0){\line(1,0){150}} \put(15,0){\line(1,0){150}} \put(15,0){\line(1,0){150}} \put(15,0){\line(1,0){150}} \put(15,0){\line(1,0){150$  $\begin{picture}(130,10) \put(0,0){\dashbox{0.5}(10,0){ }} \put(15,0){\circle{10}} \put(15,0){\circle{10}} \put(15,0){\circle{10}} \put(15,0){\circle{10}} \put(15,0){\circle{10}} \put(15,0){\circle{10}} \put(15,0){\circle{10}} \put(15,0){\circle{10}} \put(15,0){\circle{10}} \put(15,0){\circle{10}} \put(15,0){\circle{10}} \put(15,0){\circle{10}} \put(15,0){\circle{10}} \put(15$ **Select Select Partition Aggregate** • change view over time **Partition Aggregate** • change over time **Navigate Embed Superimpose**  $\rightarrow$  Shape<br> $+ \bullet$   $\blacksquare$  $\leftarrow$  $\mathbb{R}^n$  and  $\mathbb{R}^n$ HER HIL • facet across multiple  $\mathbb{R}^n$  and  $\mathbb{R}^n$ HER} HER  $\circ \dots$  $\circ \dots$ of the 4 strategies views  $\rightarrow$  Motion Direction, Rate, Frequency, ... • reduce items/attributes **Navigate Superimpose Embed Navigate Superimpose Embed** E **Ant**ura within single view **Clarking**  $\langle \cdot, \cdot \rangle$  $\langle \cdot, \cdot \rangle$ **Exploration Charline** • derive new data to  $\mathcal{L}_{\mathcal{L}}$ show within view How 5 6 How to handle complexity: 3 more strategies + 1 previous Facet Idiom: **Linked highlighting Juxtapose Coordinate Multiple Side By Side Views** • see how regions **Manipulate Reduce**  $\rightarrow$  Derive contiguous in one view  $\mathcal{P}^{\text{tr}}$  $\rightarrow$  Share Encoding: Same/Different are distributed within **Change**  $\sim$   $\sim$   $\sim$ **Filter Juxtapose ENDER** → ←  $\rightarrow$  Linked Highlighting another ian.<br>S  $\cdots \circ \mathbb{H}$  $\begin{aligned} &\text{max}\downarrow\text{max}\,. \end{aligned}$ иŀ **A**  $\Delta\sigma_{\rm{max}}$  $\mathcal{L}^{\text{max}}$ – powerful and pervasive **Partition** interaction idiom  $\overline{\mathbb{R}^n}$  and  $\overline{\mathbb{R}^n}$ → Share Data: All/Subset/None • facet data across **Select Partition Aggregate**  $\omega^{ab}$  talte  $\omega^{ab}$  $\label{eq:2} \left\langle \left\langle \mathcal{H} \right\rangle \right\rangle_{\text{L}} = \left\langle \mathcal{H} \right\rangle_{\text{L}} = \left\langle \mathcal{H} \right\rangle_{\text{L}}$ multiple views encoding: different  $\mathbb{R}^n \times \mathbb{R}^n$ **HIR-HILL**  $\begin{bmatrix} \circ & \cdot & \cdot \\ \cdot & \cdot & \cdot \end{bmatrix}$ *– multiform* **Superimpose**  $\rightarrow$  Share Navigation • data: all shared FF **Navigate Superimpose Embed** المنبي  $\langle \cdot, \cdot \rangle$  Stalle 2 **Librar**  $\langle \cdot, \cdot \rangle$ - 4 *[Visual Exploration of Large Structured Datasets. Wills. Proc. New Techniques*  **Explored The Internet**  $\mathbb{R}^2$ *and Trends in Statistics (NTTS), pp. 237–246. IOS Press, 1995.]*  $\overline{\mathcal{L}}$ 9 10 Idiom: **Small multiples** System: **Cerebral** Coordinate views: Design choice interaction Partition into views LPSLL37\_1 • encoding: same Data • how to divide data between views **Partition into Side-by-Side Views** – encodes association between items • data: none shared All Subset di aldi None using spatial proximity  $\bullet$ – different attributes for  $\sigma_{\rm max,log}$  $\mathbf{q}_0$ Overview/ – major implications for what patterns node colors Ŧ. Same Redundant  $\sim 100\,M_{\odot}$  ,  $\sim$  $F^{\Box}$  LPSLL37\_2 Detail are visible Jal – (same network layout) Small Multiples – split according to attributes • navigation: shared tal sets ыŀ Multiform, RG. • design choices Different No Linkage  $0.1 - 0.01 - 0.01$ Overview/ Multiform  $\ddotsc$   $\ddotsc$  Detail  $\frac{1}{2}$   $\frac{1}{2}$ – how many splits • all the way down: one mark per region? • why juxtapose views? • stop earlier, for more complex structure – benefits: eyes vs memory within region? • lower cognitive load to move eyes between 2 views than remembering previous state with – order in which attribs used to split single changing view – how many views [Cerebral:Visualizing Multiple Experimental Conditions on a Graph with Biological Context. Barsky, Munzner, Gardy, and Kincaid. IEEE Trans.<br>Visualization and Computer Graphics (Proc. InfoVis 2008) 14:6 (2008), 1253–1260.] – costs: display area, 2 views side by side each have only half the area of one view 13 14

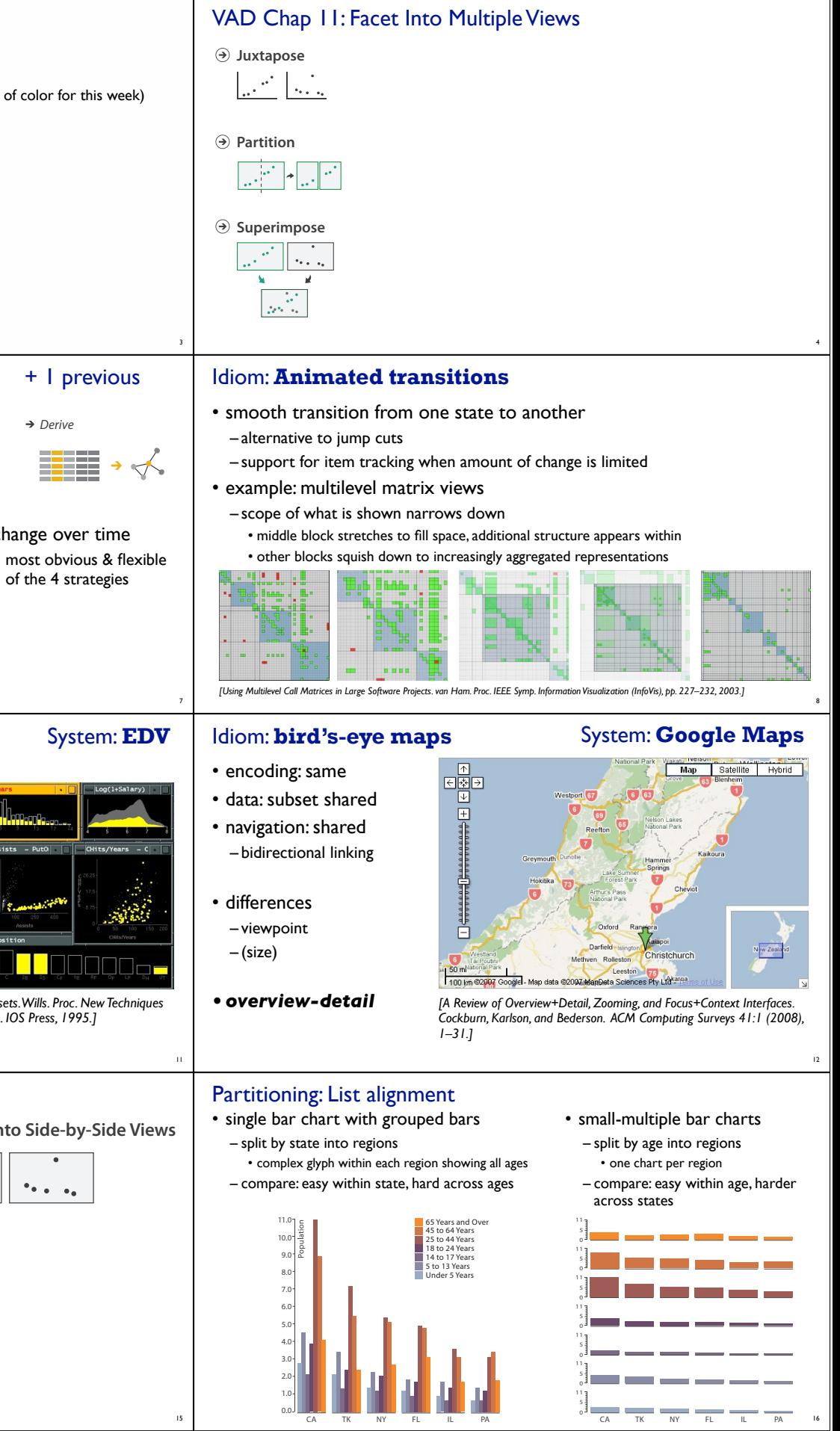

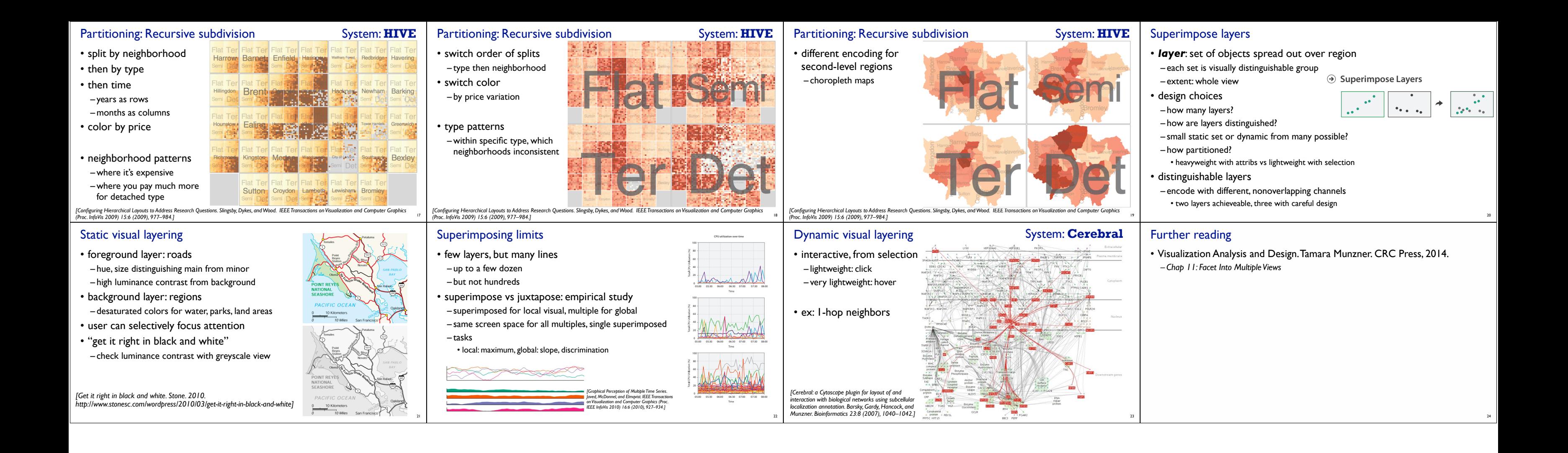